# De ontwikkeling van gebruikersvriendelijkheid *P i c t o g r a m 1* | *f e b r u a r i / m a a r t 2 0 0 6*

Jan Kraak j.kraak@rug.nl

# Het succes van de personal computer Deel 4

*De toekomst wordt bepaald door het herinnerde verleden<sup>1</sup> (Louis Ferron)*

*Nog meer dan de fenomenale toename in rekencapaciteit en opslagmogelijkheden, heeft de introductie van de grafische gebruikersinterface (GUI) aan het einde van de jaren tachtig bijgedragen aan het wereldwijde succes van de pc. Al kan de GUI2 die nu gemeengoed is, met iconen, afrolmenu's, overlappende vensters etc., uiteraard niet zonder veel computerresources.*

# *noten*

- *1* Aangehaald door minister Maria Verhoeven tijdens haar toespraak bij de inwijding van de Groningse supercomputer Blue Gene, 26 april 2005.
- *2* De ontwikkeling van de GUI is een verhaal op zich. Na te zijn uitgevonden bij Rank Xerox in de jaren zeventig, ging Apple er mee aan de haal. Toen Microsoft later de GUI ging toepassen, ontstond er grote ruzie.
- *3* De faculteit Gedrags- en Maatschappijwetenschappen onderzocht in de jaren negentig allerlei aspecten van mens-computerinteractie.
- *4* R.M. Persig, Zen and the Art of Motorcycle Maintenance, Corgi, London, 1981. Persig werkte als programmeur bij Control Data.

Deze laatste aflevering in de serie over computerontwikkelingen gaat over het almaar gemakkelijker wordende gebruik. Dat is een breed onderwerp. Daarom beperkt dit artikel zich tot ontwikkelingen op het Rekencentrum (RC)*<sup>3</sup>*. De komst van Virtual Reality-faciliteiten gaf een nieuwe impuls.

Vindt u de bewering, dat het succes van de pc te danken is aan de GUI, wat boud? Misschien kan ik u met de volgende redenering overtuigen. Stel dat we in de tweede helft van de twintigste eeuw, toen de computer zijn grootste ontwikkeling doormaakte, geleefd hadden onder een totalitair regime dat alle menselijke 'gemakzucht'

met harde hand had onderdrukt en alleen technologische vooruitgang had toegestaan. Dan hadden we op de RUG nu misschien alleen een paar computers gehad van het type Blue Gene, 'onze' nieuwe supercomputer: met een enorme rekencapaciteit, waar echter slechts wetenschappers en technici mee kunnen werken.

Door computers almaar beter aan te passen aan inherente menselijke eigenschappen, maar ook door mee te gaan met de smaak van het moment – waar ik het verder niet over wil hebben – hebben ze hun huidige, alom aanwezige, positie gekregen.

Eind jaren zeventig dook het woord 'gebruik(er)svriendelijk' op. Het ontbreken ervan werd te pas en te onpas aangeroerd. Te pas, omdat de vinger op diverse zere plekken werd gelegd zoals cryptische commando's, onduidelijke foutmeldingen, onleesbare handleidingen, etc. Te onpas, omdat aan bepaalde wensen op grond van technische beperkingen, zoals de begrensde rekencapaciteit,

gewoon niet was te voldoen. Bepaalde problemen zijn nu eenmaal niet algemeen op te lossen, zoals het klassieke *traveling salesmen problem*.

# Zen and the Art of Motorcycle Maintenance

Het in 1981 verschenen boek *Zen and the Art of Motorcycle Maintenance<sup>4</sup>* beschrijft de genoegens van het 'scheuren' met een snelle motorfiets over de prairiewegen van Amerika. Er werd ook een film over gemaakt. In wezen gaat het (cult) boek over de tegenstelling tussen twee soorten motorrijders: 1) de pure genieters, die niets van de techniek (willen) weten en daarom soms op pijnlijke wijze met technische beperkingen van motoren worden geconfronteerd en 2) de sleutelaars, die alles van techniek weten en motorrijden om het plezier in de techniek. De motorfiets is als een metafoor voor de computer op te vatten.

Je zou kunnen zeggen dat de confrontatie van de twee soorten computergebruikers, de gebruikers en de technici, de ontwikkeling van

 $\overline{z}$ 

### *P i c t o g r a m 1* | *f e b r u a r i / m a a r t 2 0 0 6*

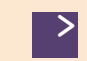

> ergonomisch verantwoorde gebruikersinterfaces in gang heeft gezet. Dat bleek evenwel nog niet zo eenvoudig. Dat er 'veel mensen zijn die een ei kunnen beoordelen, maar niet veel die er ook eentie kunnen leggen', geldt hier bij uitstek.

### Onderzoek

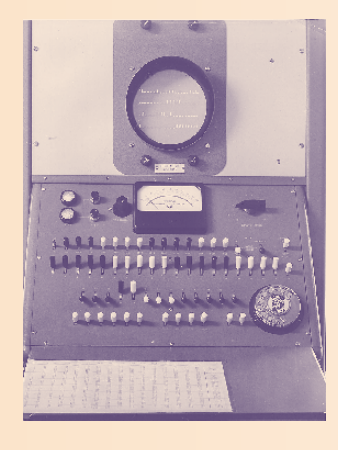

*F i g u u r 1 . Z E B R A b e d i e n i n g s p a n e e l m e t r e c h t s o n d e r d e t e l e f o o n d r a a i s c h i j f , 1 9 5 8 .*

#### *noten*

- *5* B. Shneidermann, Software psychology human factors in computer and information systems, Winthrop Publishers, Inc., 1980.
- *6* S.K. Stuart and T.P. Moran, The Keystroke-Level Model for User Performance Time with Interactive Systems, Comm. of the ACM, Vol 23, nr.7, 1980.
- *7* De RUG-vakgroep Kunstmatige Intelligentie heeft momenteel de masteropleiding mens-machinecommunicatie, met als thema's cognitieve ergonomie, cognitief modelleren en taal- en spraaktechnologie.
- *8* Het RC-archief bewaart de programma's van Smits.

Vanaf ongeveer 1980 werd er gepubliceerd over het systematisch ontwerpen van gebruikersvriendelijke software. De opkomst van de pc zal daar niet vreemd aan zijn geweest. 1980 publiceerde Ben Shneidermann bijvoorbeeld zijn boek 'Software psychology'*<sup>5</sup>* dat het uitvoeren van gecontroleerde experimenten met het gebruik van software bepleitte, om de verbetering in productiviteit te kunnen meten. Een artikel over het *keystroke level*-model, waarmee via een formule, alsof het fysica betrof, de tijd kan worden voorspeld waarmee een bepaald commando kan worden ingetoetst, was veelbelovend*<sup>6</sup>*. Spoedig zou het aantal publicaties aanzwellen tot een ware lawine.

In de loop der jaren tachtig gingen Nederlandse sociale wetenschappers, ook uit Groningen, zich met computergebruik bemoeien, ze zagen er een vruchtbaar terrein in voor onderzoek.

# Grafisch en cognitief

Gebruikersvriendelijkheid heeft, in grote lijnen, een grafisch en een cognitief aspect. Veel opdrachten kun je beter grafisch geven, dat wil zeggen via aanwijzing door de cursor, dan via woorden of getallen. Net zoals het in een vreemd land het vaak handiger is een afbeelding van een maaltijd aan te wijzen, dan om te proberen de moeilijke naam ervan uit te spreken.

Iconen, visualisaties van programma's en bestanden, zijn thans gemeengoed bij GUI's. Eén van de eerste iconen was de prullenmand, waar je de icoon voor een

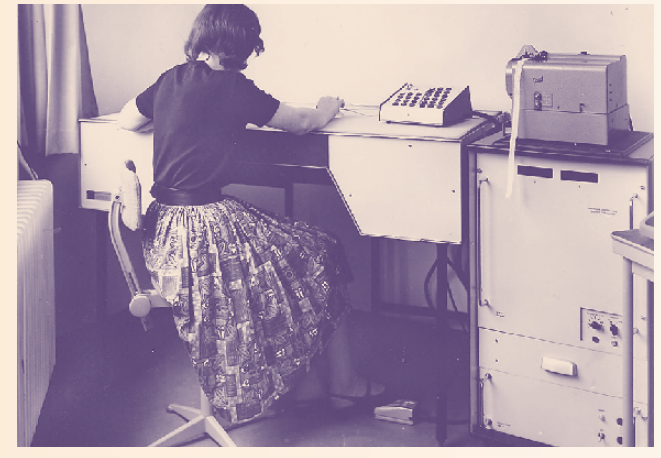

Figuur 2. Op de anti-plotter digitaliseren met een 'muis *a v a n t l a l e t t r e ' , 1 9 6 5 .*

bestand naar toe moest slepen om dat te verwijderen. Grafische aspecten spelen uiteraard een belangrijke rol bij moderne tekenprogramma's.

Het cognitieve aspect, dat betrekking heeft op de manier waarop onze hersenen informatie verwerken, heeft veel kanten. In bepaalde bewerkingen zijn we goed en in andere minder goed, zoals het begrijpen van dubbele ontkenningen. Lijstjes langer dan 7 kunnen we slecht onthouden, etc. Computeropdrachten dienen op onze manier van denken aan te sluiten, anders moeten we puzzelen. Cognitieve ergonomie is een vakgebied geworden*<sup>7</sup>*.

# Ingrijpen vrijwel onmogelijk

Het kunnen herstellen van een fout is essentieel voor ontspannen gebruik. Wie zich steeds tot het uiterste moet inspannen en een computer bedient alsof het een kritische kernreactor is, wordt doodmoe. Daarom heeft tegenwoordig elk goed programma een *UNDO*-knop.

De eerste twee RUG-computers waren niet erg geschikt voor interactief gebruik. Je voerde een programma in, aanvankelijk op ponsband en later op ponskaarten, en gaf daarmee de regie uit handen. Op het bedieningspaneel van de ZEBRA (1958-1964) zat een telefoondraaischijf (*figuur 1*), waarmee je nog een cijfer kon invoeren. Met de bedieningsschrijfmachine van de TR4 (1964-1972) kon een operateur ingrijpen op de systeemwerking.

Er was een off-line 'anti-plotter' voor digitaliseren (*figuur 2*). Je plakte een tekening op een soort tekentafel, wees een punt aan met kruisdraden en trapte vervolgens stevig op het pedaal om de coördinaten van een punt op een ponsband vast te leggen. Die ponsband werd later ingelezen. Je zou de anti-plotter een 'muis avant la lettre' kunnen noemen. Interessant is dat destijds soms geluidssignalen werden gebruikt om programma's te 'monitoren' (*auralisatie*).

# Hersengymnastiek

*Figuur 3* toont een programmafragment*<sup>8</sup>* dat prof.dr. Donald W. Smits eind 1964 schreef voor de TR4 (1964-1972). Smits was de eerste directeur van het RC en in het begin tevens hoofd-systeemprogrammeur. Het fragment bestaat uit zgn. TEXAS-instructies, waarmee je de rekenprocessor kon laten optellen, aftrekken, springen naar een geheugenlocatie etc. Het is een voorbeeld van de 'hersengymnastiek' die je in het begin moest doen, om wat van een computer gedaan te krijgen. Het vereiste een grote, toen zeldzame, vaardigheid om een probleem om te zetten in een opeenvolging van dit soort cryptische instructies. Je moest je helemaal in de mogelijk-

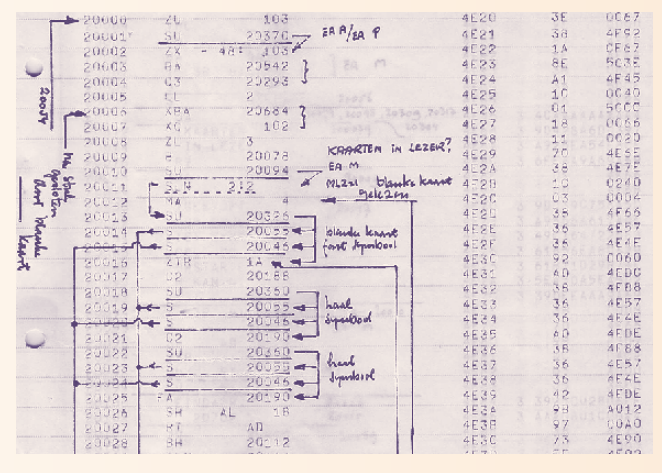

Figuur 3. Fragment van een programma in de TEXASsysteemtaal van de TR4 door dr. D.W. Smits in 1964.

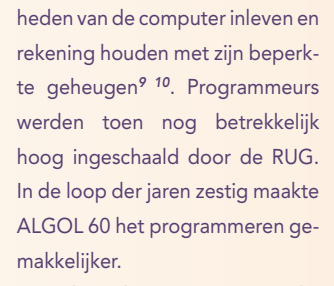

Toen ik eind 1969, na mijn studie Natuurkunde, bij Smits solliciteerde, vroeg hij me of ik van puzzelen hield. Ik vond dat toen een rare vraag, maar achteraf heb ik er begrip voor.

# Problemen

In het begin kon iedereen programmeren, maar later kwam er behoefte aan programma's voor mensen die dat *niet* konden. Toen openbaarden zich – voor wie er oog voor had - de eerste problemen tussen gebruikers, die vanuit hun eigen probleemgebied dachten, en programmeurs die dachten vanuit de mogelijkheden van de computer. Pas later, na de introductie van het woord gebruikersvriendelijk, werden de problemen manifest.

Ervaren gebruikers vonden het gebruikersvriendelijk maken maar onzin. In 1972 stelde ik eens voor om de commando's van een veel gebruikt natuurkundig programma, bestaande uit negatieve getallen (-9 betekende bijvoorbeeld 'start de kleinste kwadratenanalyse') te vervangen door zinvolle namen. Maar dat werd verontwaardigd van de hand gewezen.

# **WESP**

WESP is een voorbeeld van een succesvol statistisch pakket dat in de jaren zeventig op het RC is ontwikkeld. WESP-opdrachten sloten goed aan op statistische terminologie. Veel studenten uit de sociale wetenschappen hebben het gebruikt. Later is de interactieve versie TTWESP*<sup>11</sup>* gemaakt. (TT)WESP werd later ingehaald door SPSS met een GUI. Méér over WESP leest u in een Pictogram-artikel van Leo van der Weele*<sup>12</sup>*.

### TTY-editors

Na de opkomst van datacommunicatie bij de komst van de CDC Cyber in 1972*<sup>13</sup>* werden tekst-editors veel gebruikte interactieve programma's. De eerste editor heette 'gewoon' EDITOR, spoedig volgden er meer. Daar werd veel over gediscussieerd in het RC*<sup>14</sup>*.

Deze editors waren afgestemd op de teletype (TTY): een terminal zonder een beeldscherm maar met een afdrukmechanisme zoals bij een schrijfmachine (*figuur 4*). Functietoetsen, 'pijltjestoetsen' evenals de muis ontbraken nog. Omdat alles bovendien erg traag ging, moesten opdrachten zo kort mogelijk zijn.

Begin 1976 propageerde de eerste RUG-hoogleraar Informatica Harry Whitfield de door hem uit Edinburgh meegenomen editor EDN*<sup>15</sup>*. EDN had een onzichtbare pointer die je door een tekstfile

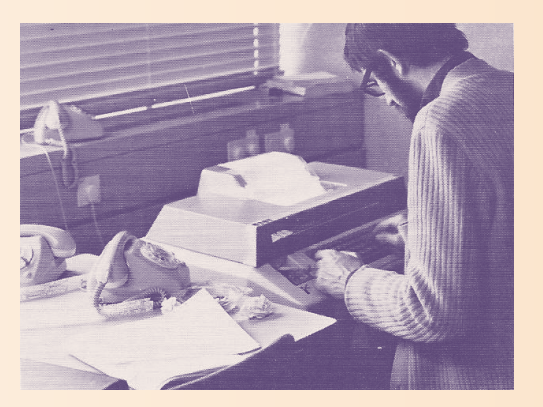

*F i g u u r 4 , Te l e t y p e*

kon bewegen, om bijvoorbeeld de plaats aan te geven van een in te voegen woord. Met M10 ging je 10 regels vooruit in de tekst. R13 betekende: ga 13 tekenposities naar rechts, etc. Omdat je pointer en de tekst niet zag, was het vaak een kwestie van 'gokken' waar je terecht kwam. Andere EDN-opdrachten waren erg handig.

# Screen-editor ESE

Een grote verbetering ten opzichte van TTY's waren terminals met een beeldscherm waarop letters en cijfers konden worden afgebeeld, ze hadden nog geen pixels zoals tegenwoordig. De veel gebruikte Televideo terminals waren van dit type (*figuur 5*).

Deze terminal had nog geen muis. Met een door pijltjestoetsen te verplaatsen cursor was de plaats aan te wijzen in een stuk tekst, waar je bijvoorbeeld een woord wilde invoegen. Nu is dat heel gewoon, maar toen was het nieuw. Het was veel intuïtiever dan de hiervoor genoemde EDN-opdrachten.

Editors die de verplaatsbare cursor toepasten werden screen-editors genoemd. Harm Paas, thans systeembeheerder bij Wiskunde en destijds werkzaam bij Sterrenkunde, toonde me omstreeks 1980 voor het eerst een screeneditor. Ik was er meteen voor gewonnen.

Omstreeks 1983 ontwikkelde het RC de screen-editor ESE (Eenvou-

# *noten*

- *9* Een salarisprogramma reserveerde voor het totale salarisbedrag van de universiteit aanvankelijk slechts 6 posities vóór de decimale punt. Toen dat bedrag over de miljoen gulden heen ging, brak er paniek uit: de programmeur in kwestie moest van vakantie terugkomen.
- *10* Smits bracht diverse geheugenbesparingen aan in het TR4 'Betriebssystem', als beloning kreeg hij geheugenuitbreidingen van de firma Telefunken.
- *11* TTWESP, R.C.-Pamflet, nr. 10, sept. 1977.
- *12* L.Th. van der Weele, Toen de muis nog in een hol zat -WESP: Het eerste algemene statistische pakket bij de RUG, Pictogram aug./ sept. 2000.
- *13* J. Kraak, De ontwikkeling van datacommunicatie, drie delen, Pictogram 2005.
- *14* J. Kraak, Concepten van editors, RC-Rapport nr. 5, juli 1981.
- *15* H. Whitfield, Alternatieven voor de EDITOR van Control Data, R.C.- Mededelingen nr. 35, jan. 1976.

>

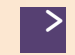

dige Screen Editor), met EDNcommando's als subset. Het halve RC deed mee aan metingen van de systeembelasting*<sup>16</sup>*.

# Grafieken maken met **KOMPLOT**

schermen waren, laat staan een **Leigen ontwikkeling** Het grafiekenprogramma KOM-PLOT*<sup>17</sup>* is ontstaan in de tijd dat er nog geen grafische beeldcursor en een muis. Het programma stamt uit 1970 en bestaat nog steeds.

Met KOMPLOT kon je snel en gemakkelijk X-Y-grafieken maken met de toen bestaande beperkte technische middelen, zoals offline plotters, regeldrukkers en later ook previewterminals. Daarvóór moest je een grafiek uit losse onderdelen opbouwen, zoals teksten, schaalverdelingen en lijnen. Van teksten moest je bijvoorbeeld de coördinaten van het beginpunt en de hoogte in centimeters opgeven: zaken die veel beter grafisch kunnen.

Het maken van een mooie grafiek voor publicatie was daarom een kwestie van veel *trial and error*. Daar bracht KOMPLOT aanzienlijke verbetering in, door een standaardvormgeving te kiezen die voor gewoon gebruik goed is. Desgewenst kan de vormgeving worden aangepast.

# Voor niet-programmeurs

Voor KOMPLOT moest je aanvankelijk kunnen programmeren. In de jaren tachtig wilden nietprogrammeurs, zoals WESP-gebruikers, ook grafieken maken. Aanvankelijk voorzag EENGRAP (EENvoudig GRAfisch Pakket)*<sup>18</sup>* in deze vraag.

Met behulp van het algemene subroutinepakket DIALOOG*<sup>19</sup>* werd in 1987 een verbeterde gebruikersinterface met drie niveaus gemaakt. Het idee erachter was dat je functionaliteit, en de daarmee gepaard gaande moeilijkheid in gebruik, moet kunnen afwegen tegen (cognitief) gebruiksgemak*<sup>20</sup>*. Het kiezen uit sjablonen voor grafieken (niveau 1) was het gemakkelijkste. Het moeilijkste, maar wèl met de meeste mogelijkheden, was de al bestaande programmeerinterface (niveau 3). Niveau 2 bestond uit commandoregels.

# voorlopig gestopt

Vanaf het begin van de jaren negentig, vooral na de introductie van Windows 3 met een GUI, gingen veel gebruikers over op de pc, waarvoor veel gebruikersvriendelijke programmatuur was. Sinds die tijd veranderde er niet veel wezenlijks aan de GUI. Aangezien het RC ging standaardiseren op software van Microsoft, werd eigen ontwikkeling op dit gebied vrijwel gestopt.

De omstreeks 1990 gemaakte pcversie van KOMPLOT verkocht aanvankelijk goed, maar tegen grafiekenprogrammatuur met een GUI kon het niet op, ook al was de functionaliteit groter. Bovendien gingen steeds meer programma's, zoals SPSS, zelf grafieken maken. Tot op de dag van vandaag is KOMPLOT echter in gebruik bij mensen die programmeren. De statisticus Otto Kardaun publiceerde in 2005 een boek met veel KOMPLOT-grafieken*<sup>21</sup>*. Nog niet zo lang geleden is de programmeerinterface gemoderniseerd.

Vanaf ongeveer 1992 vormde zogeheten wetenschappelijk (3D-) visualisatie de voornaamste grafische activiteit van het RC. Daarbij werd het Amerikaanse programma AVS*<sup>22</sup>* gebruikt, dat een prachtige gebruikersinterface paart aan een grote functionaliteit. Veel FWNonderzoekers hebben AVS toegepast. Vóór de komst van AVS was kennis op het niveau van een Informaticastudie met bijvak *computer graphics* wenselijk voor deze vorm van visualisatie.

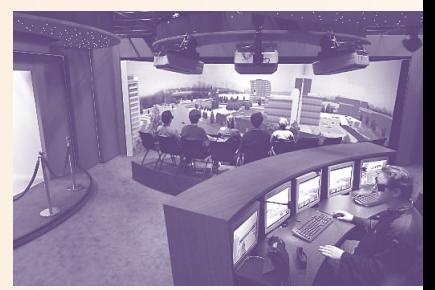

*Figuur 6. Het Reality Theatre in d e Z e r n i k e b o r g , 2 0 0 3 .*

# Impuls van Virtual Reality

Vanaf 1996 heeft het RC faciliteiten voor virtual reality (VR), waardoor het streven naar gebruikersvriendelijkheid een nieuwe impuls kreeg. Bij de bouw van de Zernikeborg werd rekening gehouden met de Cube en het Theatre (*figuur 6*). Deze geven een illusie van een driedimensionale ruimte, waarin je alles veel beter ziet en beter kunt beleven dan op een gewoon tweedimensionaal beeldscherm. Om de visualisatie van een nog te maken gebouw kun je heen lopen. De resultaten van numerieke 3D-simulaties, zoals van de Titanic in een wilde zee*<sup>23</sup>*, worden aanschouwelijk. Op de website van het HPC&V*<sup>24</sup>* vindt u meer voorbeelden.

# NWO/VIEW-projecten

Ondanks de grote beloften van VR herinnert de stand van zaken, met alle verschillen, toch enigszins aan de plottertijd. De uitvoerfaciliteiten zijn namelijk uitstekend, maar de interactie technieken vereisen nadere ontwikkeling. Daarvoor zijn op 22 juni 2005 subsidies toegekend aan een aantal NWO/ VIEW-projecten, waaronder het IMOVIS-project van Jos Roerdink, hoogleraar Wetenschappelijke visualisatie en computergrafiek van de RUG*<sup>25</sup>*. Verder is betrekkelijk weinig geschikte toepassingssoftware, zodat er weer volop software wordt ontwikkeld, waarvoor tamelijk specialistische kennis nodig is. <

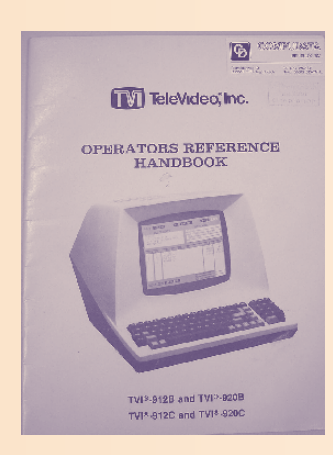

*F i g u u r 5 , Te l e v i d e o t e r m i n a l ( 1 9 7 9 ) . B e e l d s c h e r m m e t 2 4 r e g e l s v o o r 8 0 t e k e n s , z o n d e r m u i s .*

#### *noten*

- *16* ESE, R.C.-Pamflet nr. 31, maart 1985. ESE werkt nog steeds op enkele RC-computers, zoals de Cray supercomputer. Tjeerd van der Meer onderhield ESE jarenlang.
- *17* J. Kraak, De plottertijd met KOMPLOT, Pictogram aug. 2004. *18* EENGRAP, R.C.-Pamflet nr. 10, oktober 1981.
- *19* J. Kraak, G.J.H. van Nes, DIALOOG gereedschap voor het programmeren van gebruikersinterfaces, RC-rapport nr. 18, dec. 1986. Zie ook Informatie, jaargang 29 nr. 5, pag. 439-445, 1987.
- *20* J. Kraak, Software tools for multi-level user interfaces, in: Proceedings of the Second IFIP Conference on Human-Computer Interaction – INTERACT, September 1987, pag. 703-708.
- *21* O.J.W.F. Kardaun, Classical Methods of Statistics With Applications in Fushion-Oriented Plasma Physics, Springer, 2005.
- *22* AVS, www.avs.com. Het betreft AVS-versie 5, de opvolger AVS/Express is een gedeeltelijke mislukking.
- *23* J. Kraak, Grand challenges: de virtuele Titanic, Pictogram juni 2003.
- *24* Centrum voor High Performance Computing en Visualisatie, www.rug.nl/rc/hpcv.

*25* NWO, Toekenningen eerste ronde VIEW,

www.nwo.nl/nwohome.nsf/pages/NWOP\_6DRJG6.

10